## Getting to your Managebac Account Once you have set your password

- 1. Go to [www.carsongraham.ca](http://www.carsongraham.ca/)
- 2. Scroll down to the Quick Links section. Click ManageBac

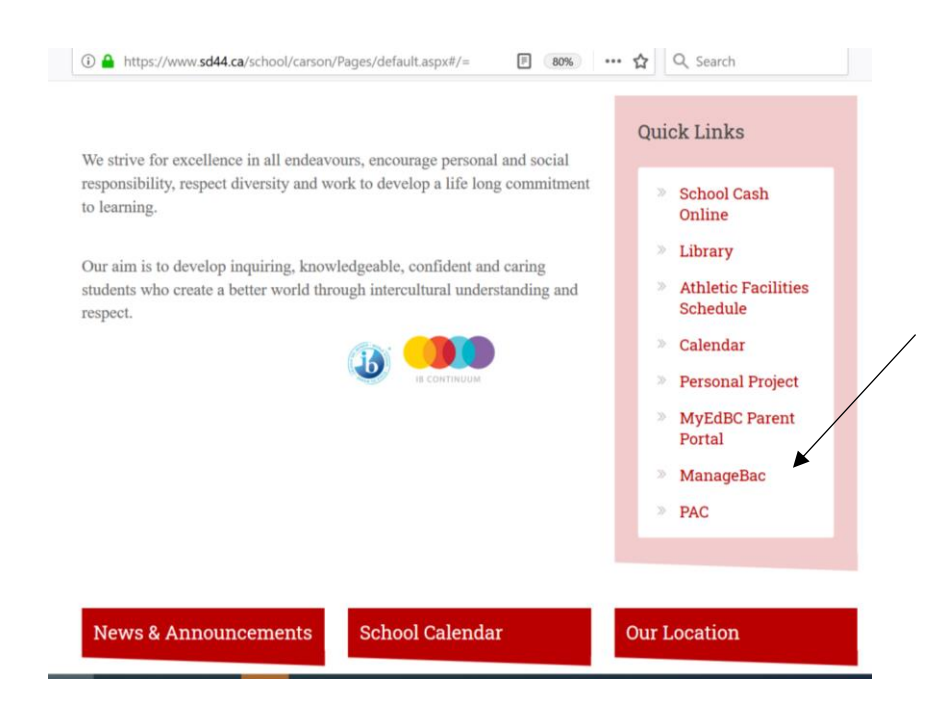

## You'll see this:

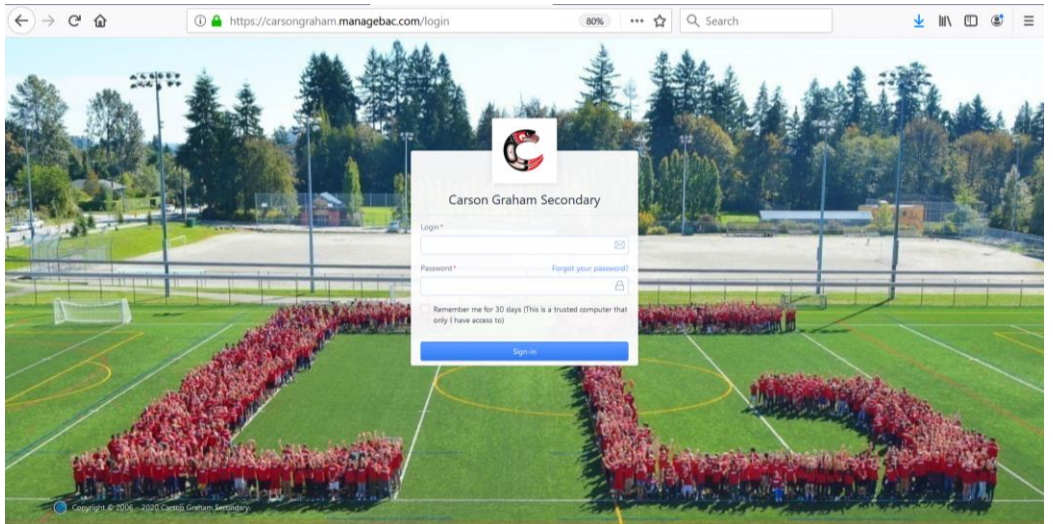

- 3. In the top field type your school email address. See the IB Coordinators in A202 or your Grade Counsellor if you don't know your number and password.
- 4. In the bottom field, type your password. See the IB Coordinators in A202 or your Grade Counsellor if you don't know your number and password.

Check out this video for instructions about entering Service Hours <https://www.sd44.ca/school/carson/Students/Service/Pages/default.aspx#/>